## **Практичне заняття 2 Ознайомлення з загальними рекомендаціями щодо початку роботи з меню пакета Statgraphics. Використання методів описової статистики та їхня реалізація на комп'ютері**

 Описова статистика надає перше уявлення про теоретичні та вибіркові характеристики масивів даних, дозволяє досліджувати тенденції змін значень ознак з урахуванням реальних умов функціонування суб'єктів господарювання. У складних ситуаціях вона має ефективні засоби «побачити всю картину». Детальне вивчення кожного окремого випадку власне не є завданням статистики, але вимірювання величин ознак у розв'язуванні практичних задач управління в економіці потребує виявлення та ідентифікації особливостей, які в цілому характерні для розглядуваних випадків та складають цілі описової статистики ознак. Досягнення цілі статистики – опису інформації, що містять великі сукупності значень величин невеликим числом показників, що виражають найфундаментальніші властивості сукупностей, можливо здійснити за допомогою раціонально побудованого комплексу засобів описової статистики.

Процедура аналізу однієї змінної є однією з основних процедур для аналізу одного стовпця числових даних. Він обчислює підсумкову статистику, виконує перевірку гіпотез і створює різноманітні графічні відображення. Графіки містять діаграму розсіювання, гістограму, діаграму коробки та вусів, квантильну діаграму, графік нормальної ймовірності, трасу щільності та графік симетрії. Таблиці містять процентилі та відображення стебла та листя.

Активізувавши меню та його процедури *Describe → Numerical Data → One-Variable Analysis***,** реалізують аналіз однієї змінної(рис. 1 і 2).

|                                                                                                    | STATGRAPHICS 18 - Untitled Statfolio          |  |                                                     |              |                                                                                                    |                                                                                                    |      |  |    |                                   |    |                      |        |                                           | $\sim$              | $\Box$    |                  |         |         |         |          |  |
|----------------------------------------------------------------------------------------------------|-----------------------------------------------|--|-----------------------------------------------------|--------------|----------------------------------------------------------------------------------------------------|----------------------------------------------------------------------------------------------------|------|--|----|-----------------------------------|----|----------------------|--------|-------------------------------------------|---------------------|-----------|------------------|---------|---------|---------|----------|--|
| File Edit Plot<br>Describe Compare Relate Forecast SPC DOE SnapStats!! Statlets<br>Tools R Interface View<br>Window Help |                                               |  |                                                     |              |                                                                                                    |                                                                                                    |      |  |    |                                   |    |                      |        |                                           |                     |           |                  |         |         |         |          |  |
| DHE<br>DataBook<br>StatAdvisor                                                                                           | Numeric Data<br>Categorical Data<br>Life Data |  | <b>Distribution Fitting</b><br>Multivariate Methods | $\mathbf{F}$ |                                                                                                    | <b>AR</b> One-Variable Analysis<br>F Multiple-Variable Analysis<br>Subset Analysis<br>$\triangleright$ $\overline{\mathsf{X}}_8$ Rowwise Statistics |      |  |    | EMOMMOSSAB<br>> Xticks:<br>尚 Row. |    | $\check{\mathbf{v}}$ | X-axis | Y-axis<br>$A \mid Q \mid Q \mid Q \mid Q$ | Z-axis<br>Q Q Reset |           |                  |         |         |         |          |  |
| StatGallery                                                                                                    | <b>Time Series</b>                            |  |                                                     |              | $\star$ $\star$ <sup><i>*</i></sup> Power Transformations<br><b>Statistical Tolerance Limits</b><br>٠ |                                                                                                    |      |  |    |                                   |    |                      |        |                                           |                     |           |                  |         |         |         | --- 8    |  |
| StatReporter<br>StatFolio Cor                                                                                            | <b>Point Processes</b>                        |  |                                                     |              | Dutlier Identification                                                                                |                                                                                                    |      |  | X4 |                                   | X5 |                      |        | <b>X6</b>                                 | X7                  | <b>X8</b> | Col <sub>9</sub> | Col 10  | Col 11  |         | $Col_12$ |  |
|                                                                                                    | <b>Geospatial Data</b>                        |  |                                                     |              | ▶ % Hypothesis Tests                                                                                  |                                                                                                    |      |  |    |                                   |    |                      |        |                                           |                     |           |                  |         |         |         |          |  |
| <b>I</b> StatLog                                                                                                    |                                               |  |                                                     | Nu           |                                                                                                    | Seguential Sampling                                                                                                    |      |  |    | Numeric                           |    | Numeric              |        | Numeric                                   | Numeric             | Numeric   | Numeric          | Numeric | Numeric | Numeric |          |  |
|                                                                                                    |                                               |  |                                                     | 3560         |                                                                                                    | 3948                                                                                                    | 1245 |  |    | 906                               |    |                      | 61     |                                           | 695                 | 488,04    |                  |         |         |         |          |  |
|                                                                                                    |                                               |  |                                                     | 4096         |                                                                                                    | 4593                                                                                                    | 1252 |  |    | 960                               |    |                      | 64     |                                           | 217                 | 489,60    |                  |         |         |         |          |  |
|                                                                                                    |                                               |  |                                                     | 4826         |                                                                                                    | 5710                                                                                                    | 1371 |  |    | 1032                              |    |                      |        | 82                                        | 812                 | 449,68    |                  |         |         |         |          |  |

Рис. 1. **Меню** *Describe* **та його процедури для метричних величин**

Можна обчислити сумарні статистичні (середні, медіану, середнє геометричне, дисперсію, стандартне відхилення, стандартну похибку, мінімум, максимум, розмах, нижній квартиль, міжквартальний розмах, коефіцієнт асиметрії, нормальний коефіцієнт асиметрії, коефіцієнт ексцесу, нормальний коефіцієнт ексцесу), процентилі, таблиці частот графіків «дерево з листками», довірчі інтервали, перевірку гіпотез (про середню і медіану, Т-тест, знаковий тест, знаковий ранговий тест), діаграму розсіювання, графік «ящик з вусами», гістограму, квантильний графік, графік нормального розподілу, графік щільності, симетричний графік.

| STATGRAPHICS 18 - Untitled StatFolio<br>$\Box$<br>$\times$<br>$\overline{\phantom{a}}$                         |                                                                       |         |                             |                                                                                                    |      |                                             |            |     |              |         |                  |         |         |                   |  |  |  |
|----------------------------------------------------------------------------------------------------|-----------------------------------------------------------------------|---------|-----------------------------|----------------------------------------------------------------------------------------------------|------|---------------------------------------------|------------|-----|--------------|---------|------------------|---------|---------|-------------------|--|--|--|
| File Edit Plot Describe Compare Relate Forecast SPC DOE SnapStats!! Statlets Tools RInterface View Window Help |                                                                       |         |                             |                                                                                                    |      |                                             |            |     |              |         |                  |         |         |                   |  |  |  |
| □日日隔 ※ 后后○ ◆△ 长田长岸比や松兰以中草田 ◆ ▲ ◆ ■                                                                             |                                                                       |         |                             |                                                                                                    |      |                                             |            |     |              |         |                  |         |         |                   |  |  |  |
| <b>DataBook</b>                                                                                                |                                                                       |         |                             | <b>国国岡省 电小な役の日 Textfontsize 4</b><br>$\triangleright$ X ticks:<br>X-axis<br>Y-axis<br>Z-axis<br>$\mathbf{v}$ |      |                                             |            |     |              |         |                  |         |         |                   |  |  |  |
| StatAdvisor                                                                                                    | 国目图 [sq] 28: 火电量 ? Labet<br>$ \mathbb{A} $ a a a a a Reset<br>do Row. |         |                             |                                                                                                    |      |                                             |            |     |              |         |                  |         |         |                   |  |  |  |
| StatGallery                                                                                                    | $\mathbb{H}$ <untitled></untitled>                                    |         | <b>Tables and Graphs</b>    | $\Box$ $\Box$<br>$\times$                                                                                    |      |                                             |            |     |              |         |                  |         |         |                   |  |  |  |
| StatReporter                                                                                                   |                                                                       | X1      | TABLES                      |                                                                                                    |      | <b>GRAPHS</b>                               |            |     | 0K           | X8      | Col <sub>9</sub> | Col 10  | Col 11  | Col <sub>12</sub> |  |  |  |
| StatFolio Comments                                                                                             |                                                                       |         | $\nabla$ Analysis Summary   |                                                                                                    |      | $\overline{\mathbf{v}}$ Scatterplot         |            |     |              |         |                  |         |         |                   |  |  |  |
| $\boxed{\Box}$ StatLog                                                                                         |                                                                       | Numeric | $\nabla$ Summary Statistics |                                                                                                    |      | ■ Box-and-Whisker Plot                      |            |     | Cancel       | Numeric | Numeric          | Numeric | Numeric | Numeric           |  |  |  |
| One Variable Analysis - X1                                                                                     |                                                                       |         | Frequency Tabulation        |                                                                                                    |      | Frequency Histogram<br><b>Quantile Plot</b> |            |     | All<br>Store | .04     |                  |         |         |                   |  |  |  |
|                                                                                                    | $\overline{2}$                                                        | 4096    | $\Gamma$ Percentiles        |                                                                                                    |      |                                             |            |     |              | ,60     |                  |         |         |                   |  |  |  |
|                                                                                                    |                                                                       | 4826    |                             |                                                                                                    |      |                                             |            |     |              | ,68     |                  |         |         |                   |  |  |  |
|                                                                                                    |                                                                       | 4909    | Stem-and-Leaf Display       |                                                                                                    |      | Normal Probability Plot                     |            |     | Help         | 64      |                  |         |         |                   |  |  |  |
|                                                                                                    |                                                                       | 5158    | Confidence Intervals        |                                                                                                    |      | Density Trace                               |            |     |              | .91     |                  |         |         |                   |  |  |  |
|                                                                                                    |                                                                       | 4893    | F Hypothesis Tests          |                                                                                                    |      | Symmetry Plot                               |            |     |              | .79     |                  |         |         |                   |  |  |  |
|                                                                                                    |                                                                       | 5185    | ロファル                        | 130901                                                                                                    | はつつり | <b>LU</b>                                   | <b>H</b> z | oou |              | 322, 23 |                  |         |         |                   |  |  |  |
|                                                                                                    |                                                                       | 5955    | 6115                        | 1655                                                                                                    | 1380 | 10                                          | 48         | 940 |              | 303,96  |                  |         |         |                   |  |  |  |

Рис. 2. **Можливості обчислення процедури** *One-Variable Analysis*

На рис. 3 наведено результати реалізації процедури *One-Variable Analysis***,** при цьому були виставлені всі прапорці в обчисленнях, що подані у таблицях та графіках.

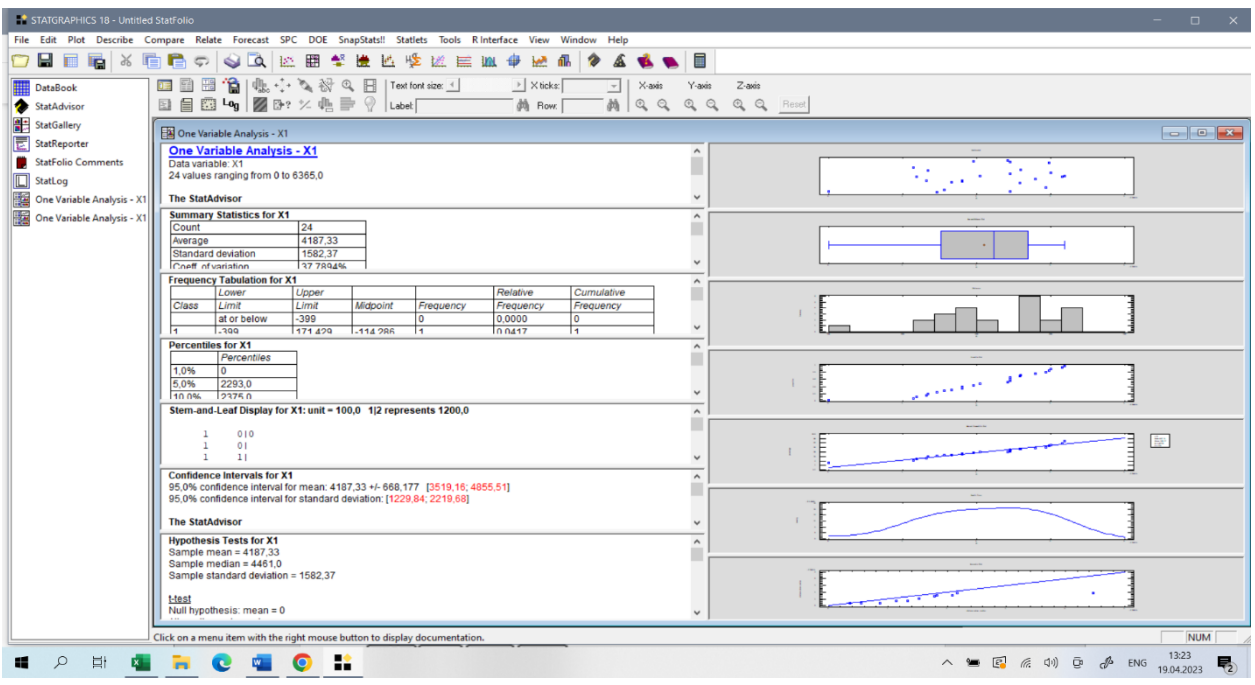

## Рис. 3. **Результати обчислення процедури** *One-Variable Analysis*

 Будь-який документ або графік можна подвійним клацанням мишки розвернути на весь екран та знову таким же чином повернути до початкового розміру. Коли документ або графік розкрито на весь екран, то в меню «правого клацання» з'являються додаткові опції, які характерні саме цьому документа.

Усі замовлені документи і графіки можна записати у вікні *StatReporter* (з меню "правого клацання") та зберегти у текстовому rtfфайлі, який потім можна прочитати та відредагувати за допомогою *Microsoft Word*.

Активізувавши меню та його процедури *Describe → Numerical Data → Multiple-Variable Analysis***,** реалізують аналіз багатьох змінних (рис. 4).

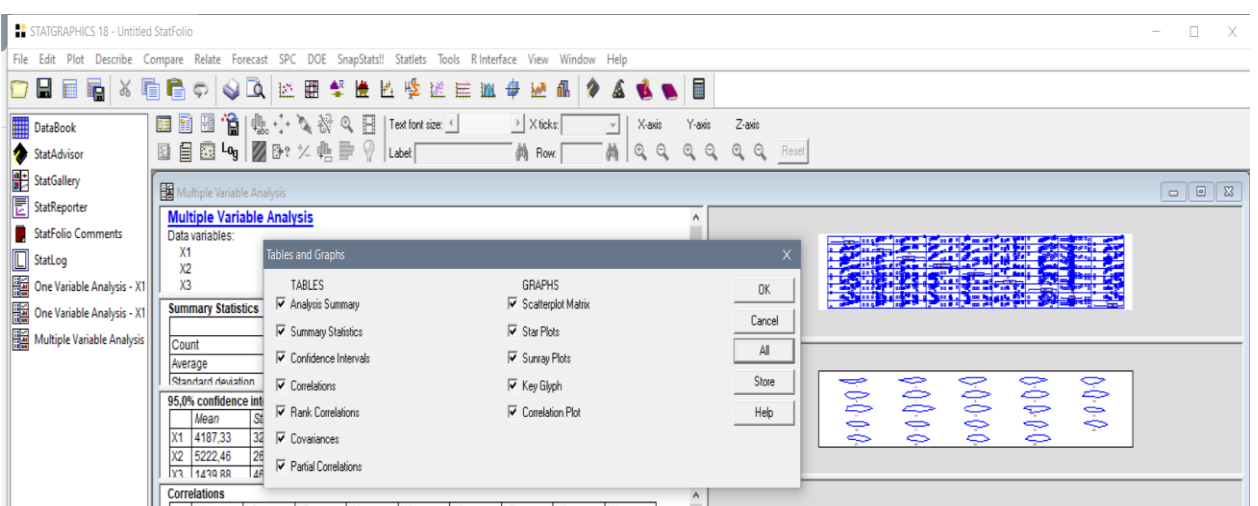

## Рис. 4. **Можливості обчислення процедури** *Multiple-Variable Analysis*

 Можна обчислити сумарні статистики, довірчі інтервали, кореляції (рангові Спірмена, окремі кореляції), коваріації, діаграми розсіювання, графік «зірка», графік «сонячні промені».

На рис. 5 наведено результати реалізації процедури *Multiple-Variable Analysis***,** при цьому були виставлені всі прапорці в обчисленнях, що подані у таблицях та графіках.

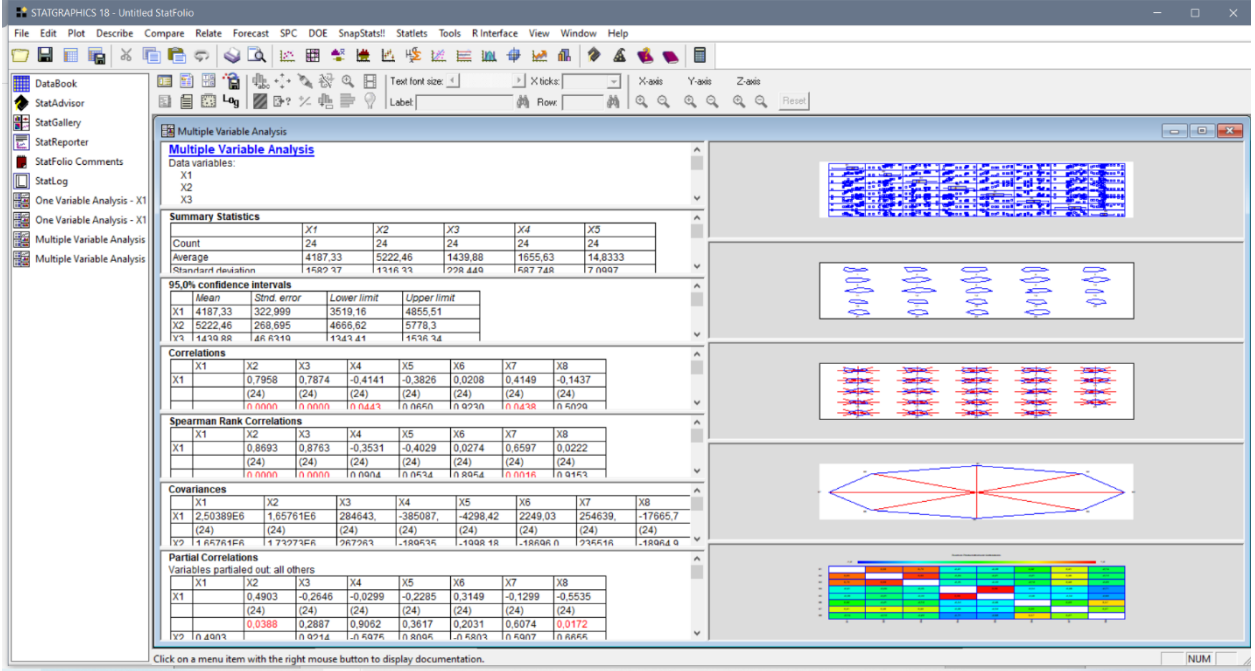

Рис. 5. **Результати обчислення процедури**  *Multiple-Variable Analysis*